#### <span id="page-0-0"></span>Lecture 6: Visualization and Data Management [A8B17CAS](https://cw.fel.cvut.cz/b221/courses/a8b17cas/start)

#### Miloslav Čapek

Department of Electromagnetic Field Czech Technical University in Prague Czech Republic [miloslav.capek@fel.cvut.cz](mailto:miloslav.capek@fel.cvut.cz)

November 15 Winter semester 2022/23 Outline

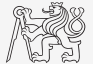

- 1. [Visualization in](#page-4-0) Matlab
- 2. [Visualization Good Practice](#page-15-0)
- 3. [Data Management](#page-18-0)

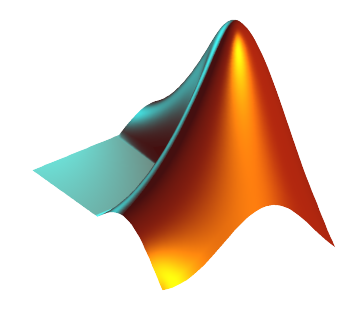

# Warm Up: Fibonacci Sequence

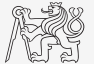

► Fibonacci sequence:  $F_1 = 0$ ,  $F_2 = 1$ ,  $F_n = F_{n-1} + F_{n-2}$  for  $n > 2$ .

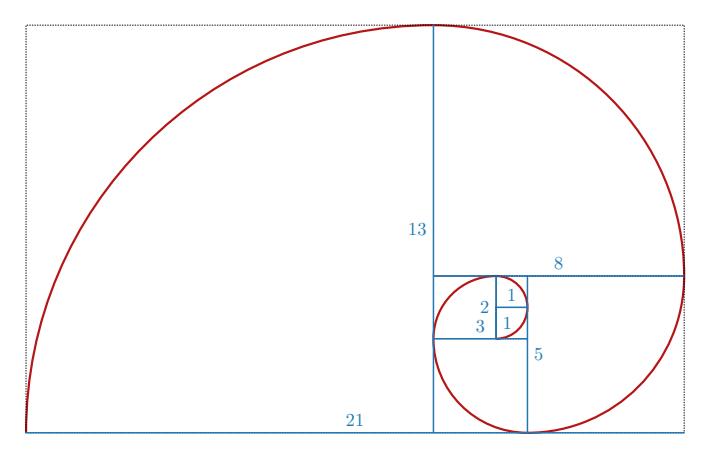

## Warm Up: Function Generating Fibonacci Sequence

Implement function fibonnaci to calculate values of Fibonacci sequence up to a certain value limit.

- ▶ Plot the resulting series using function: figure(1);  $plot(F, '–0');$
- Calculate the length of the Fibonacci spiral.
- $\triangleright$  Calculate approximations to the golden ratio:

$$
\varphi=\lim_{n\to\infty}\frac{F_{n+1}}{F_n}=\frac{1+\sqrt{5}}{2}\approx 1.618033
$$

$$
\blacktriangleright
$$
 Plot it: figure (2); plot (phi, '–or');

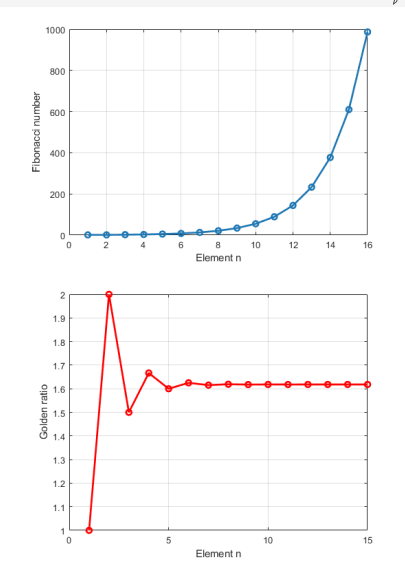

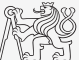

#### <span id="page-4-0"></span>Introduction to Visualizing

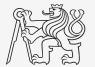

- $\triangleright$  We have already got acquainted (marginally) with some of MATLAB graphs.
	- ▶ plot, stem, surf, pcolor, etc.
- ▶ Graphical functions in MATLAB can be used at higher level or lower level.

#### Introduction to Visualizing

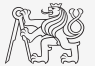

- $\blacktriangleright$  We have already got acquainted (marginally) with some of MATLAB graphs.
	- ▶ plot, stem, surf, pcolor, etc.
- ▶ Graphical functions in Matlab can be used at higher level or lower level.

Many ways how to get your data in:

- $\blacktriangleright$  Upload them with Wizard (uiimport function, *Import Data*).
- ▶ Drag file and drop it to MATLAB Workspace window.
- ▶ You have already mat file, use load('myFile.mat');
- ▶ Use MATLAB to calculate what you need and generate data directly.

Process the data to their final form:

- ▶ Normalization.
- ▶ Averages, etc.

#### Graph Overview (to get one:  $MATLAB \rightarrow Plots \rightarrow$  Catalog)

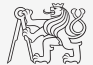

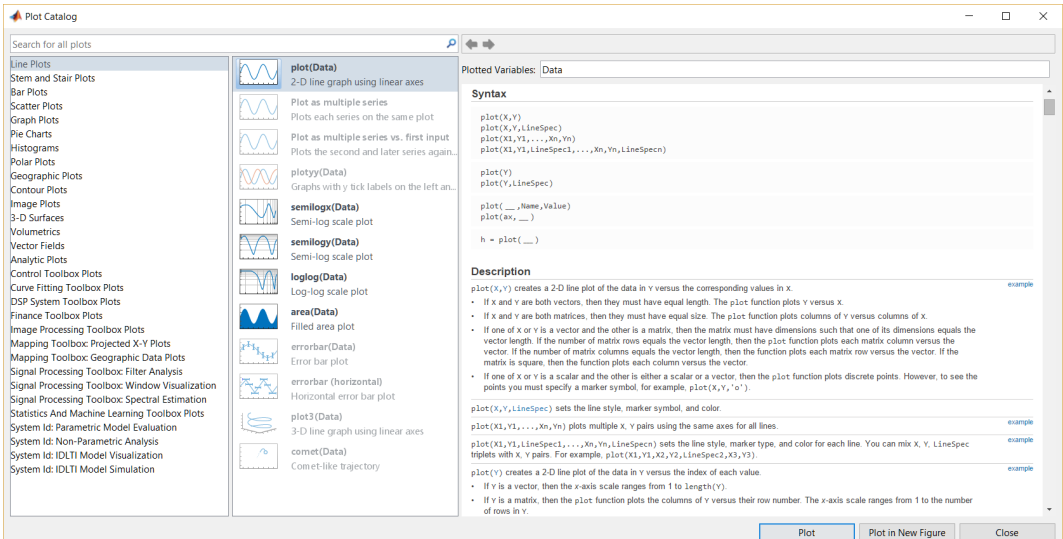

Components of a Graph – Example

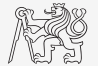

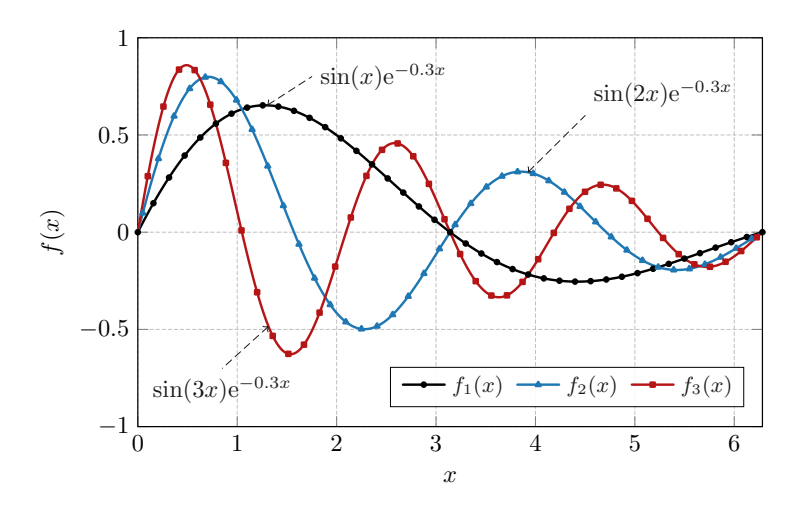

Fig. 1: Functions  $sin(nx)$  exp(-0.3x).

Components of a Graph – Example

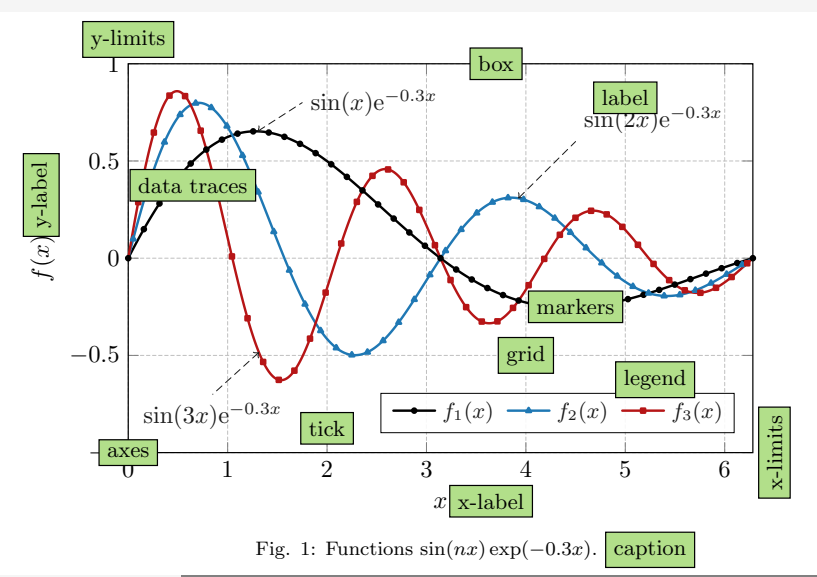

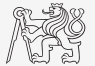

# Selected Functions for Graph Modification

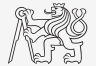

▶ Graphs can be customized in many ways, the basic ones are:

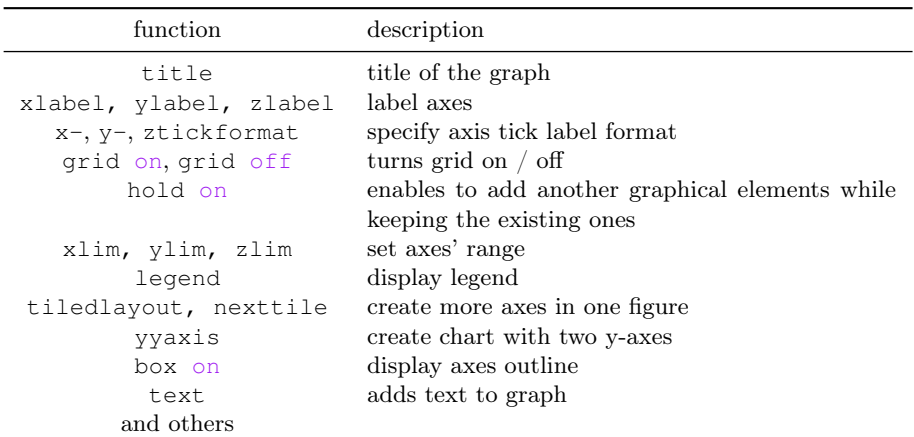

L,

# Adjusting MATLAB Graph

- ▶ To realize what are the properties: properties(obj) or get(obj) (object has to exists).
- $\triangleright$  obj. + TAB to use whispering mode.

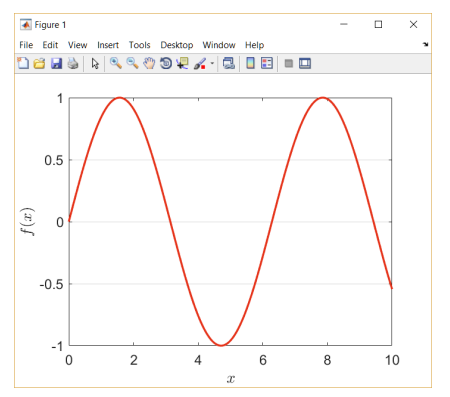

```
x = 0:0.01:10:
fx = sin(x);fq = figure('color', 'w');ax = axes('parent', fg);tr1 = plot(x, fx);tri.\text{Color} = [0.9 0.2 0.1];ax.YGrid = true;
ax.YTick = -1:0.5:1;ax.GridColor = [0 0 0];ax.XLabel.String = '$x$';
ax.XLabel.Interpreter = 'LaTeX';
ax.YLabel.Sstring = '§f(x)§';ax.YLabel.Interpreter = 'LaTeX';
ax.FontSize = 14;
```
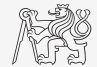

[Visualization in](#page-4-0) Matlab

### Decouple SW for Data Preparation and SW for Visualization

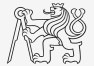

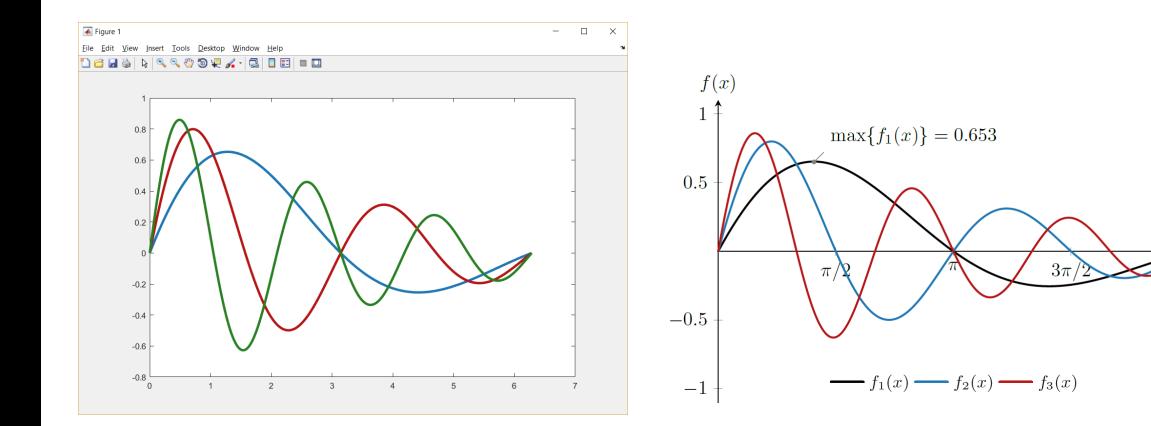

Default graph depicted in MATLAB. Graphics prepared in L<sup>AT</sup>EX+PGFPlots+TikZ.

#### $MATLAB2Tikz$

(Live demo)

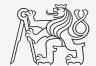

# Matlab Templates (PDF, EPS)

(Live demo)

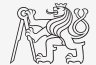

#### export\_fig

(Live demo)

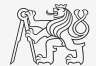

#### <span id="page-15-0"></span>Recommended Practice

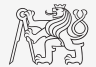

▶ [Math Nomenclature \(Capek, M.\)](https://elmag.fel.cvut.cz/sites/default/files/users/capek/presentation/capek_Math_nomenclature.pdf) ▶ <sup>L</sup>A[TEX, Overleaf, etc. \(Capek, M.\)](https://elmag.fel.cvut.cz/sites/default/files/users/capek/presentation/capek_LaTeX_Overleaf_TikZ.pdf)

# Colors and Color Maps

- ▶ Color perception is a science of its own.
- $\blacktriangleright$  Purpose of a document: printed/on-line article  $\times$  presentation (Beamer).
- ▶ Do not reduce contrast and readability (keep the number of colors low).
- ▶ Black and white printing, colorblindness.

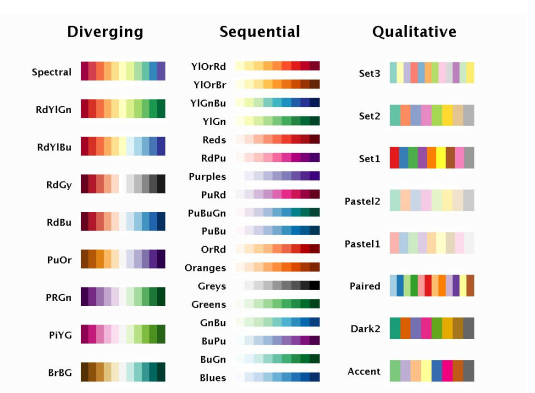

▶ [ColorBrewer2](http://colorbrewer2.org/) ▶ [Selecting Semantically-Resonant Colors](http://vis.stanford.edu/papers/semantically-resonant-colors) ▶ [A Colour Alphabet](https://aic-color.org/resources/Documents/jaic_v5_06.pdf)

#### Stone, M. C.: A Field Guide to Digital Color

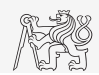

#### Colorblindness

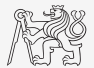

- ▶ Approx. 8-9% of people are color blind (do not use red and green)!
- $\blacktriangleright$  You can/should check your colormap, e.g., in Adobe Illustrator.
	- ▶ Second line: protanopie, third line: deuteranopie.

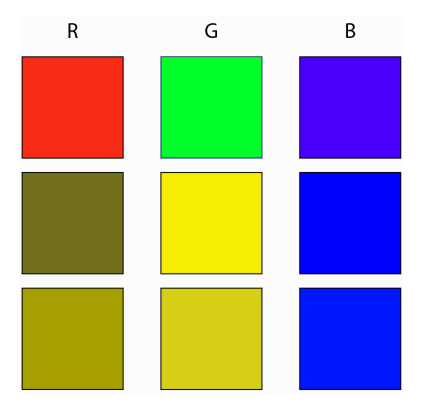

#### <span id="page-18-0"></span>Data Externalization

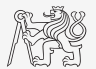

- ▶ Always externalize data used for the figure.
- ▶ Decouple settings of a figure and data.
- ▶ Make a not what code and setting have been used to generate data sets.

#### Overleaf

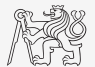

- $\triangleright$  On-line tool for collaborative LAT<sub>EX</sub>writing.
- ▶ Standard account for free (some limitations).
- ▶ A plethora of standardized templates.
- ▶ Sharing, GIT, Grammarly, spellchecking, versioning and history, review mode.

#### ▶ [Overleaf](https://www.overleaf.com/)

### Get Overleaf Pro Account (For Free)

- 1. Create Overleaf account.
- 2. Create [IEEE](https://www.ieee.org/) account at  $\triangleright$  IEEE
- 3. Log in [IEEE Collabratec](https://ieee-collabratec.ieee.org)  $\rightarrow$  IEEE Collabratec
- -
	- ▶ Be sure you have a CTU IP address.
- 4. In IEEE Collabratech: Click on "Widgets", then "View attached services", find Overleaf and click on "Connect". Log in to Overleaf. To be a Pro, log out and log in again.

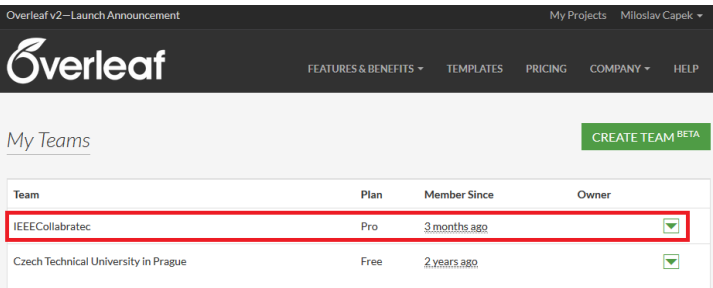

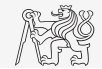

# <span id="page-21-0"></span>Questions?

#### [A8B17CAS](https://cw.fel.cvut.cz/b221/courses/a8b17cas/start) [miloslav.capek@fel.cvut.cz](mailto:miloslav.capek@fel.cvut.cz)

November 15 Winter semester 2022/23

This document has been created as a part of A8B17CAS course.

Apart from educational purposes at CTU in Prague, this document may be reproduced, stored, or transmitted only with the prior permission of the authors.